### 任务 **2 Instagram** 营销推广

# 一、教学目标

知识目标:

了解 instagram 的发展及平台现状,了解注册流程及使用操作

能力目标:

-掌握 instagram 平台的规则

-掌握 instagram 的注册步骤流程

-掌握 instagram 的客户开发技巧

素质目标:

1.养成积极主动学习意识;

2.养成灵活发掘客户的操作能力;

## 二、课程项目模块

- 平台简介
- 平台规则
- 平台注册
- 平台客户发掘技巧

## 三、今日课程内容安排

•知识点剖析: instagram 平台、注册流程 、客户发掘技巧

•学生实践环节

•课堂讨论

•综合点评

#### 重、难点:客户发掘技巧

#### 知识点 **1 instagram** 平台简介

Instagram(照片墙)是一款运行在移动端上的社交应用,以一种快速、 美妙和有趣的方式将你随时抓拍下的图片彼此分享。

Instagram 创建于 2010 年 10 月, 创始人: 凯文·斯特罗姆(Kevin Systrom)。

2012 年 4 月 10 号, Facebook 宣布以 10 亿美元收购 Instagram。2012 年 10 月 25 号,Facebook 以总值 7.15 亿美元收购 Instagram。2012 年 12 月,Facebook 旗下的图片共享服务 Instagram 因其使用图片共享服 务的新条款而在互联网上引起轩然大波,Instagram 对此进行了澄清, 称不会在广告中使用或销售用户的照片,从而打消了用户的顾虑。北 京时间 2013 年 10 月 22 日,诺基亚宣布 instagram 将会入驻 Windows Phone 市场, 11 月 21 日 Instagram 正式登录 Windows Phone 8 平台。 2015 年 12 月 10 日,苹果公司发布了 2015 年"App Store 最佳应用" 名单, Instagram 获得"最佳 iPhone6S 应用"。

2016 年 12 月 13 日, Instagram 的 Live 直播功能向全美所有用户正式 开放。

#### **instagram** 的发展历程:

Instagram 这个名字源自于 Instamatic,是柯达从 1963 年便开始销售 的一个低价便携傻瓜相机的系列名。这个系列是如此的受欢迎直至 1988 年其最后一款型号仍在销售。

Instagram 是一款支持 iOS、Windows Phone、Android 平台的移动应用, 允许用户在任何环境下抓拍下自己的生活记忆,选择图片的滤镜样式 (Lomo/Nashville/Apollo/Poprocket 等 10 多种胶圈效果),一键分享 至 Instagram、Facebook、Twitter、Flickr、Tumblr、foursquare 或者新 浪微博平台上。不仅仅是拍照,作为一款轻量级但十分有趣的 App, Instagram 在移动端融入了很多社会化元素,包括好友关系的建立、 回复、分享和收藏等,这是 Instagram 作为服务存在而非应用存在最 大的价值。

2012 年 4 月 10 日消息, Facebook 宣布将以 10 亿美元收购在线照片 共享服务商 Instagram。受此消息刺激, 4 月 11 日上午, Instagram 首 次登顶苹果 App Store 免费应用排行榜。4 月 14 日, 图片分享应用 Instagram 用户量达到 4000 万,10 天内增加了 1000 万。2012 年 9 月 12 日,Facebook 联合创始人、CEO 马克·扎克伯格周二在 Techcrunch Disrupt 大会上表示,手机照片美化应用 Instagram 注册用户数已经突 破1亿大关。1

2012 年 1 月,美国总统奥巴马使用 Instagram。

2017 年 9 月 Instagram 月活跃用户突破 8 亿.

传统功能:

Instagram 提供了这样一套顺畅的操作流程:拍照--滤镜特效(以 lomo 风为主的 11 种照片特效)--添加说明/添加地点--分享(可以共享到 Twitter、Facebook、Tumblr、Flickr 以及 Foursquare,甚至新浪微博这 些主流社交网络)。同时 Instagram 基于这些照片建立了一个微社区, 在这里你可以通过关注、评论、赞等操作与其他用户进行互动。 视频功能:

北京时间 11 月 22 日上午消息, Instagram 加入视频直播的游戏, 同 时加强与 Snapchat 之间的竞争。

在 Instagram 直播: 只需点击相机图标, 并滑动到"live"(直播)标 签,点击"start Live video"(开始现场视频)按钮。使用 Facebook Live 录制视频, 在屏幕顶部会出现一个图标, 显示你正在直播, 并能 看到目前观看的人数有多少。用户可以评论和发送"heart"(心) 以表达对视频的喜爱。

那些追随你的粉丝并在视频中与你互动的人将看到通知,显示你正在 直播, 就像他们在 Facebook 上看到的一样。

然而,与 Facebook Live 不同的是, Instagram 进行直播时, 直播一结 束,视频内容随即删除,从这一点看,它没有继承母公司的基因,反 倒与其竞争对手 Snapchat 更为相似。

## 知识点 **2 instagram** 注册的技巧及注意事项

我们今天在这里学习一些常用的 instagram 搜索技巧, 它们会让你重 新思考"如何在 instagram 上搜索",从而最大限度地利用它。在这 些技巧的帮助下,你将能够使用谷歌更快更有效地找到你想要的东 西!

#### 注册知识

注册自己的 instagram 账号

Instagram 现在已经可以在 Windows 操作系统中进行注册、关注、评 论、点赞等操作了,但是发帖功能还是需要使用手机客户端才可以。 其步骤是: 打开 Instagram 官网, 在相关的栏目中填上有效的邮箱(每 个邮箱只能注册一个账户),邮箱一定要是有效的,否则会有红色大 叉(蓝色为正确讯息)、全名(可以使用中文)、用户名(登录使用) 不能使用中文、密码(六位以上)之后,再点击注册按钮即可。 注意:这里没有相关出错的提示显示可供借鉴,主要是观察对(蓝色) 错(红色)的提示,所以还需要注册者格外关注注册讯息的正确性。

# 输入验证码

## 请输入我们发送到你手机 (尾号如下)的 6 位数验 证码: 8205

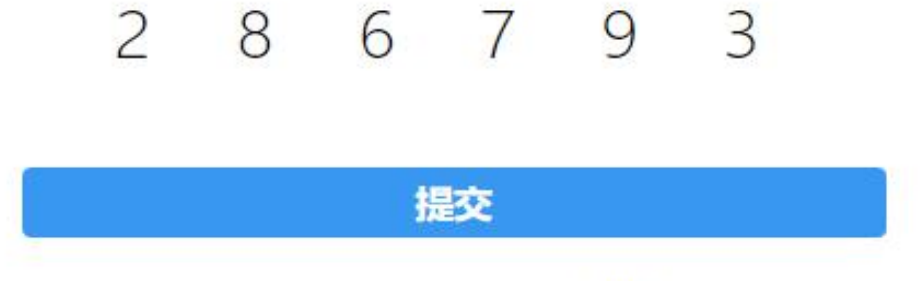

没有收到验证码?重新接收

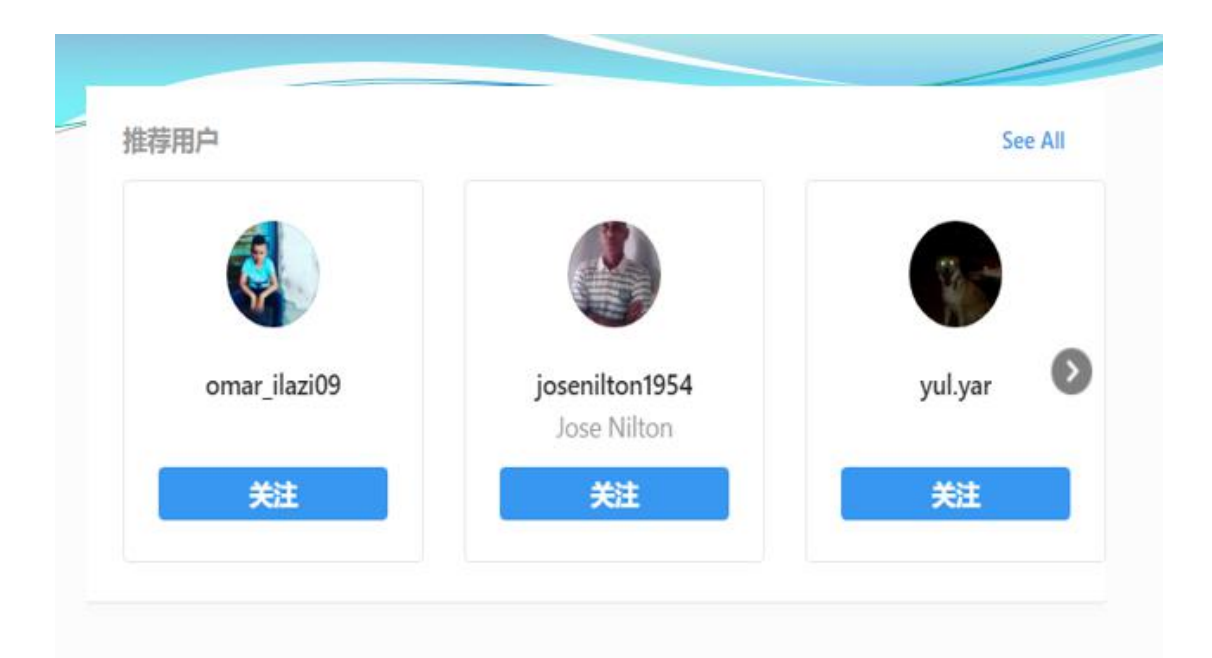

注册成功后有用户推荐功能。

第一次关注的用户很关键,一旦关注了某个国家的,就会把他的关系 网朋友推荐给你。

# 关注的粉丝主页

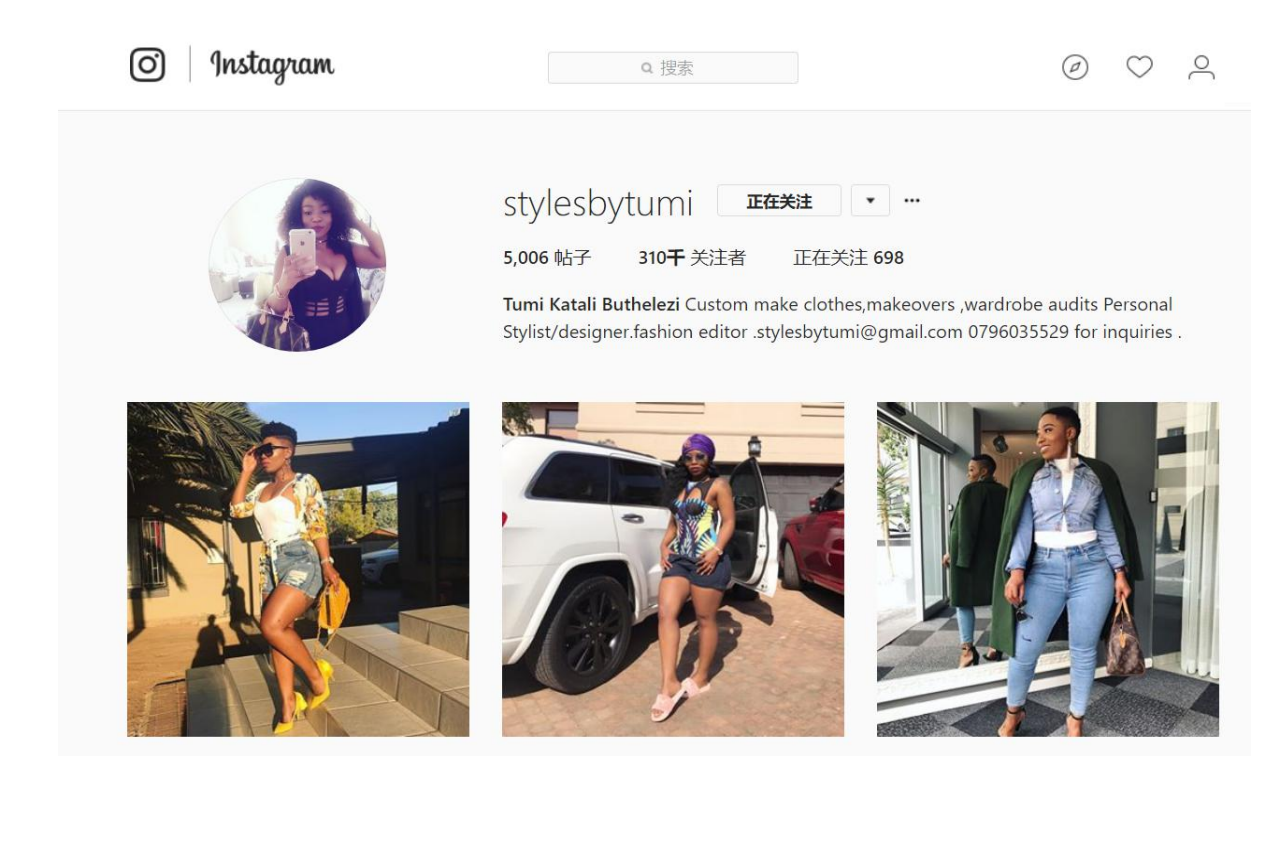

# 粉丝页面点赞及留言互动

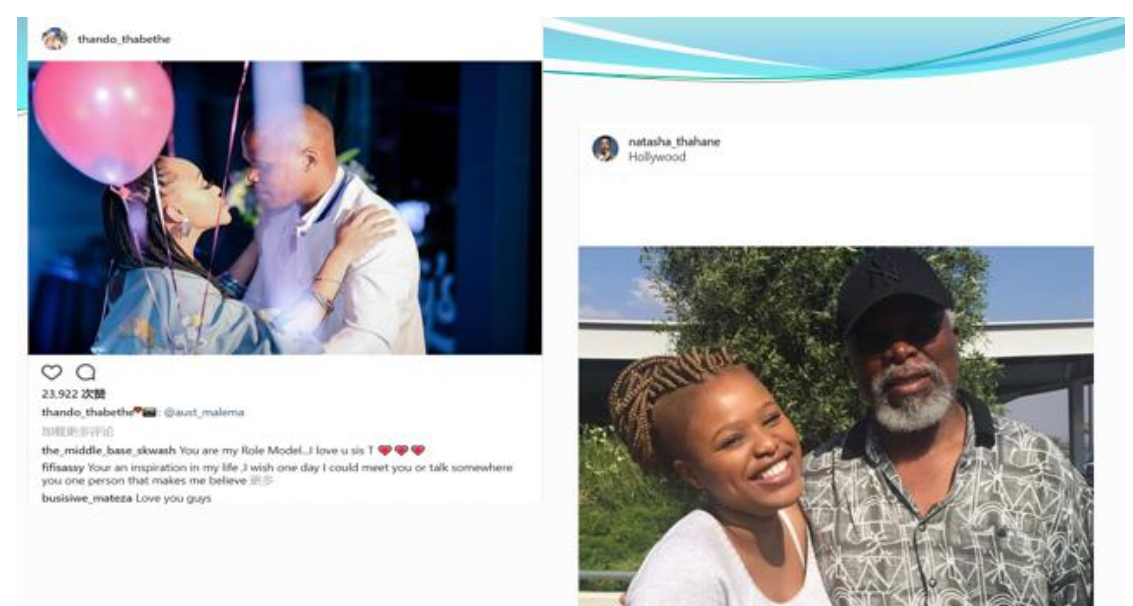

注册完后的进入个人主页界面。

注意事项及技巧:

个人主页信息最好添加全面

关联的网页信息添加越全面越好

第一批添加的人很重要,后续推荐会根据个人资料和已经添加的好友 推荐。

进入个人界面

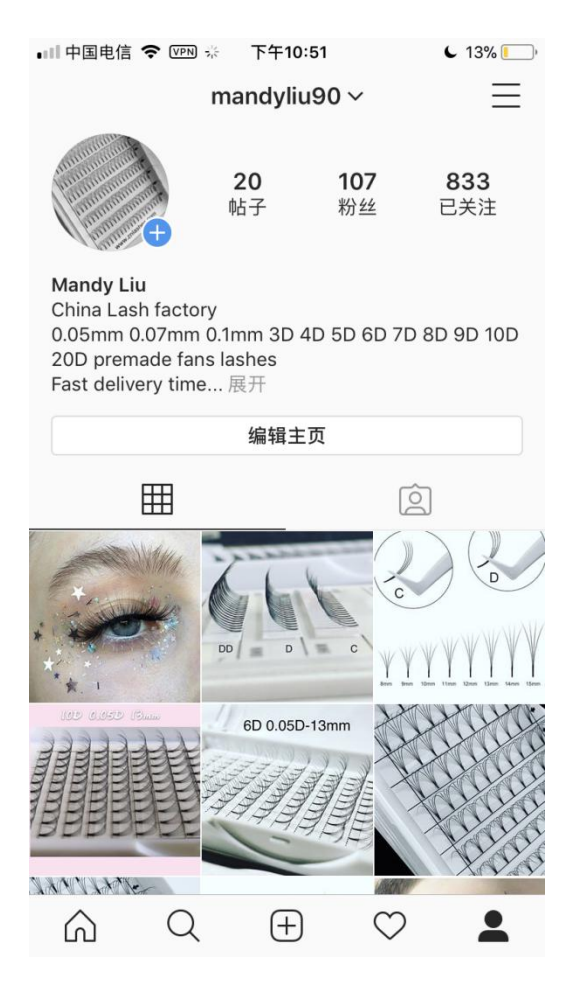

# 粉丝

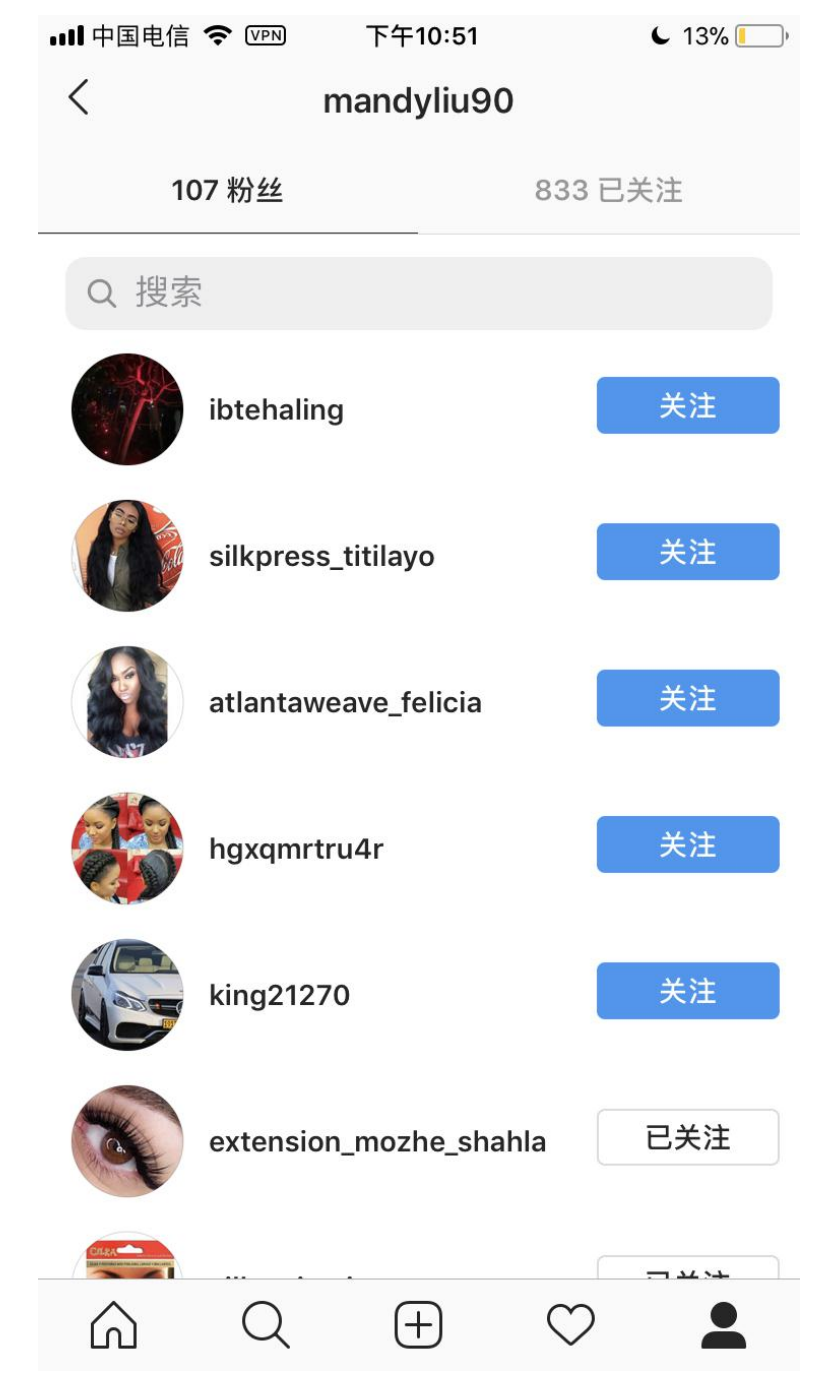

粉丝互动,状态转发界面

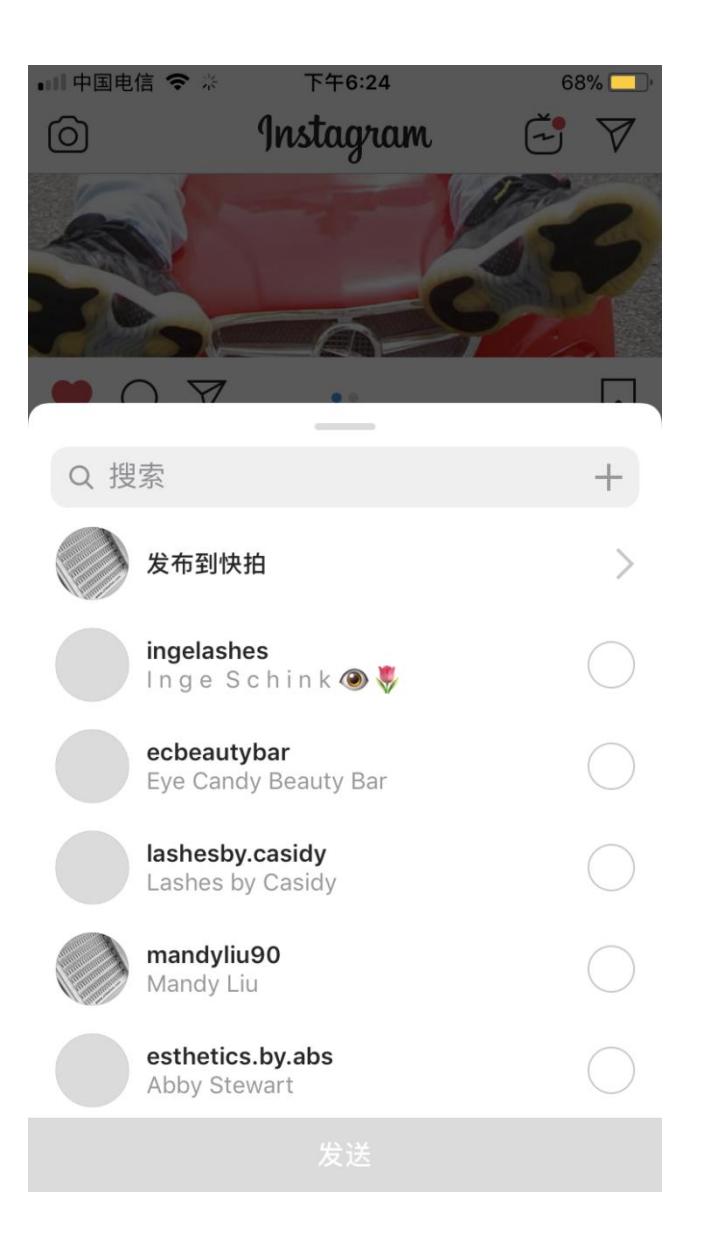

动态发布页面

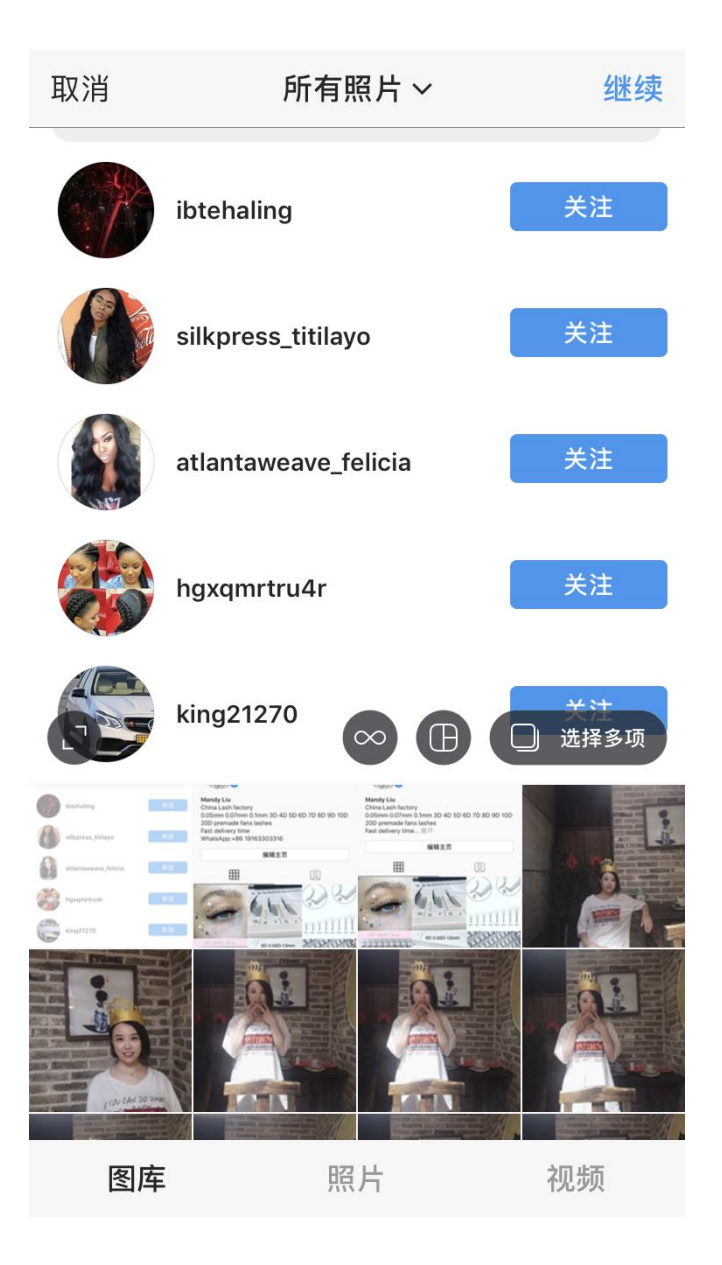

## 知识点 **3 instagram** 客户搜索的技巧

1 通过自己好友的客户来挖掘自己的客户。 2 通过客户的好友挖掘自己的客户。

3 通过竞争对手的好友来挖掘自己的客户。

分别进行实例演示及分析

#### 搜索产品关键词找客户

比如搜索睫毛客户,可以输入睫毛关键词进行搜索。

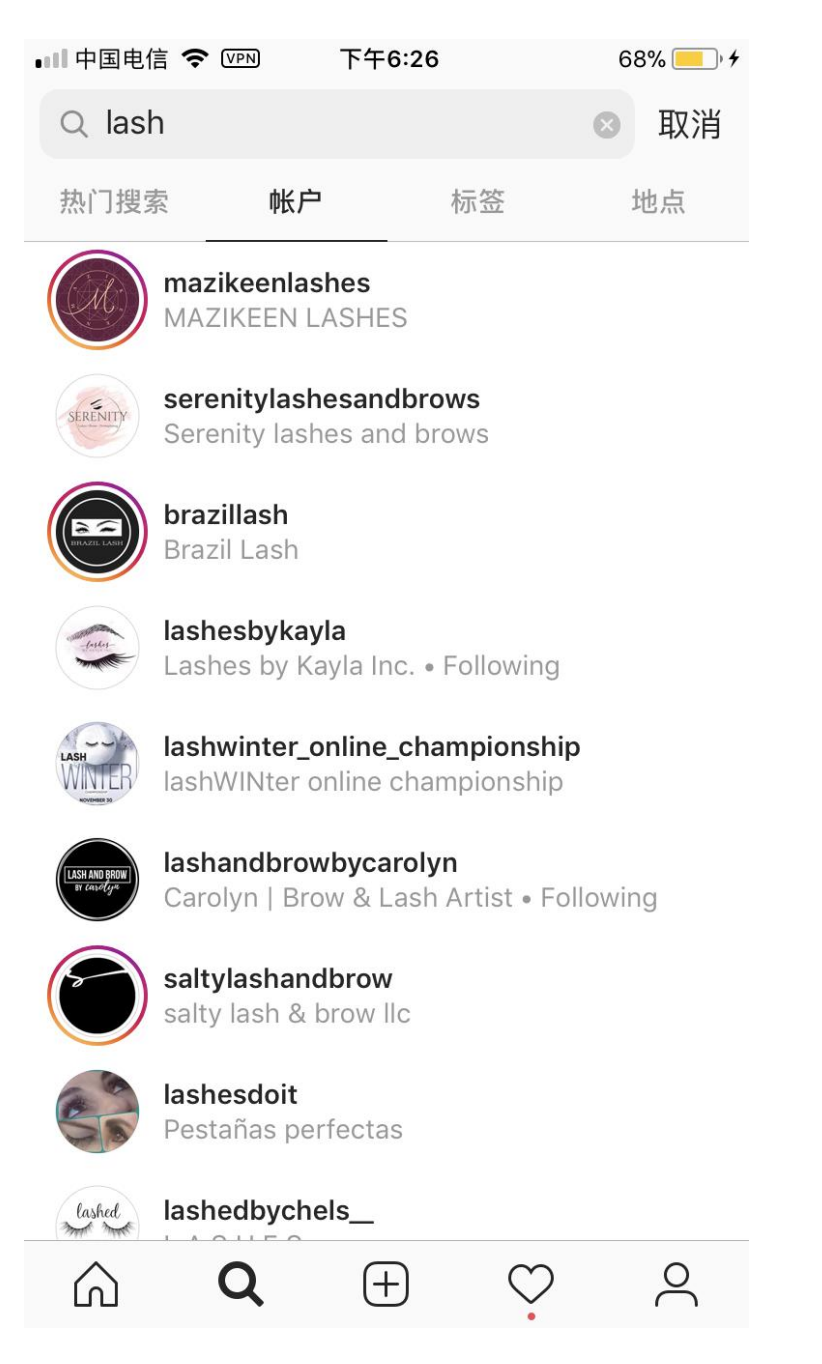

总结: instagram 还有很多很强大的功能,这节课我们只讲了其中最 常见的一小部分,希望通过本节课的学习,能激发同学们对 instagram 更多功能的探索。

课后作业:大家了解两项除此之外的 instagram 的使用技巧。